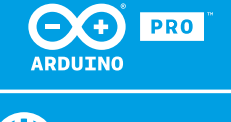

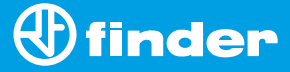

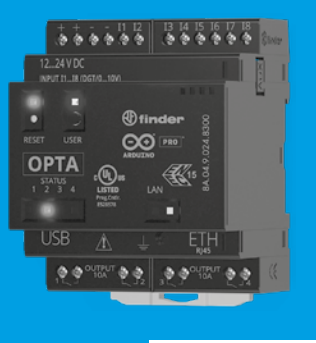

**8A.04**

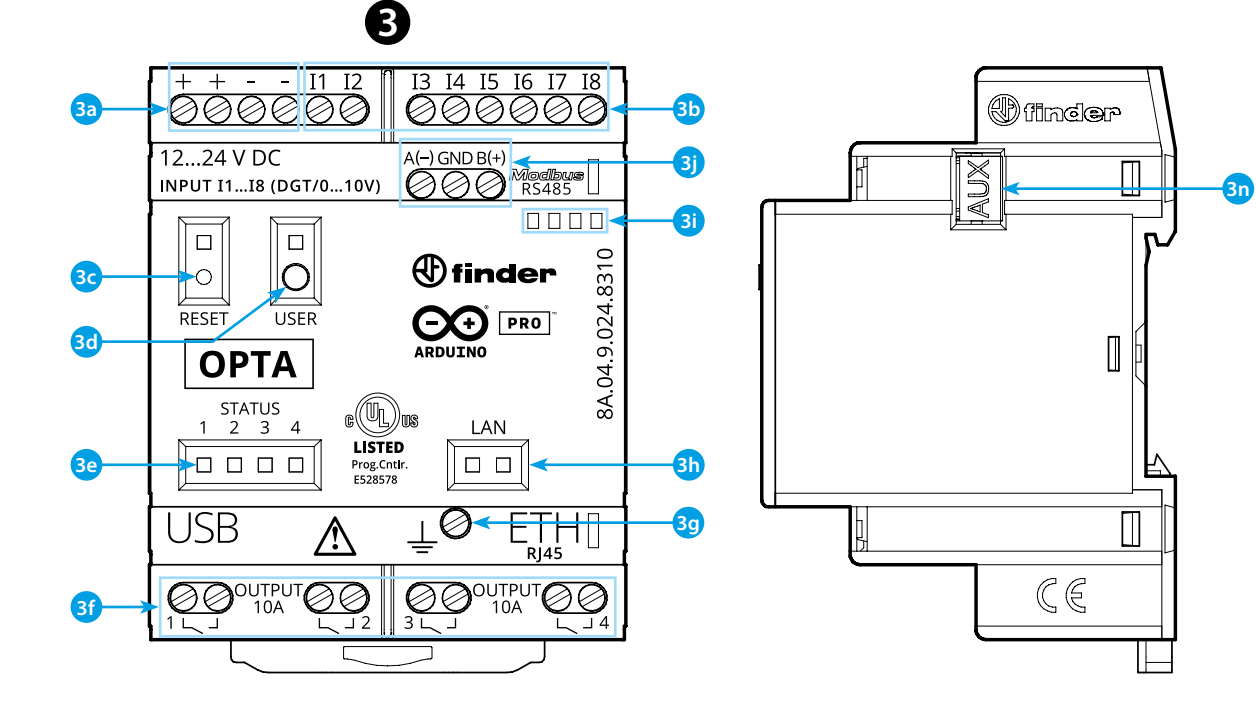

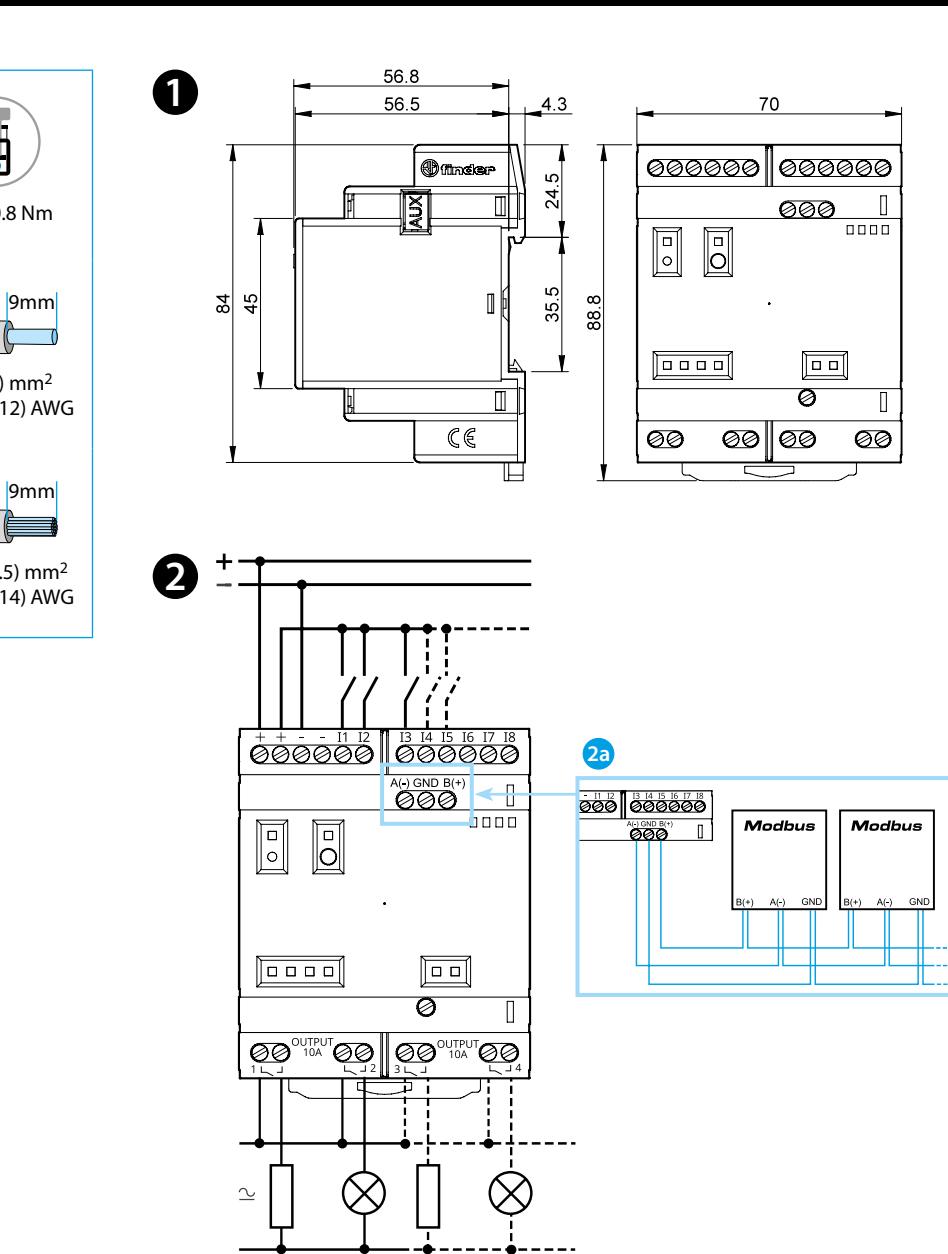

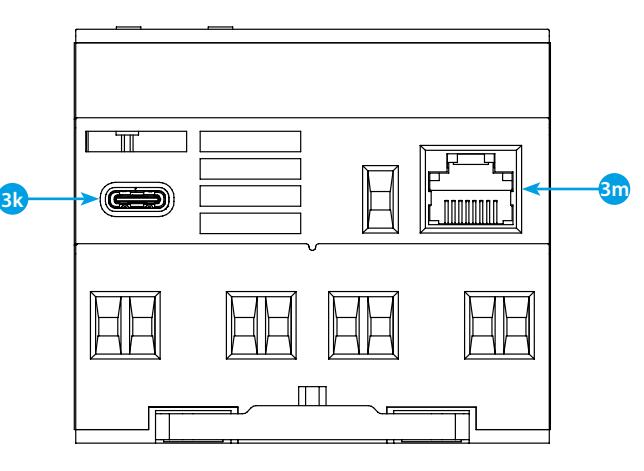

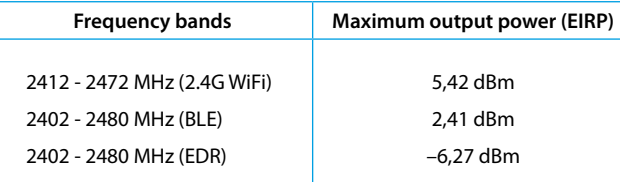

# **FCC and RED CAUTIONS (MODEL 8A.04.9.024.8320)**

# **FCC**

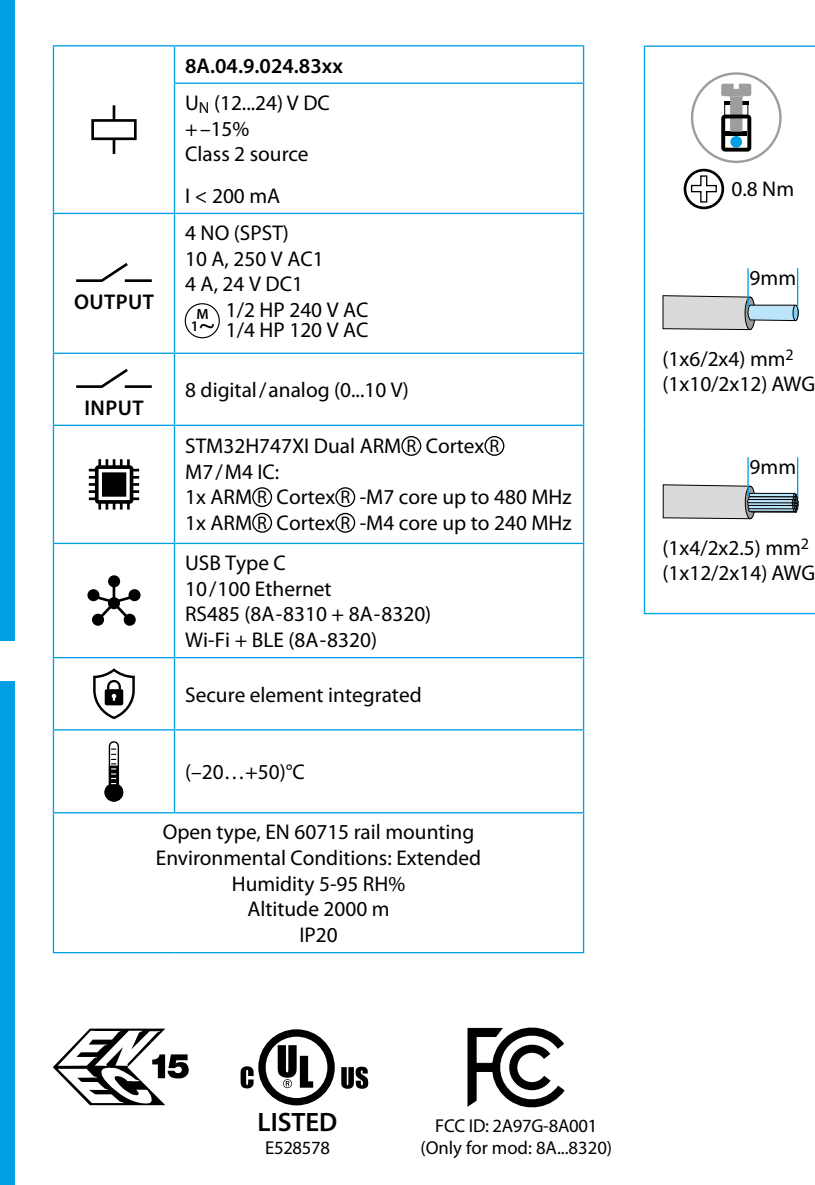

This device complies with part 15 of the FCC Rules. FCC RF Radiation Exposure Statement: other antenna or transmitter uncontrolled environment 20 cm between the radiator& your body

- Any Changes or modifications not expressly approved by the party responsible for compliance could void the user's authority to operate the equipment.
- Operation is subject to the following two conditions: (1) This device may not cause harmful interference, and (2) this device must accept any interference received, including interference that may cause undesired operation.
	-
- this Transmitter must not be co-located or operating in conjunction with any
- this equipment complies with RF radiation exposure limits set forth for an
- this equipment should be installed and operated with minimum distance
- This equipment has been tested and found to comply with the limits for a Class A
- These limits are designed to provide reasonable protection against harmful interference when the equipment is operated in a commercial environment. This equipment generates, uses, and can radiate radio frequency energy and, if not installed and used in accordance with the instruction manual, may cause
- Operation of this equipment in a residential area is likely to cause harmful interference in which case the user will be required to correct the interference
- The product is in compliance with essential requirements and other relevant
	-

## **NOTE**

digital device, pursuant to part 15 of the FCC Rules. harmful interference to radio communications. at his own expense.

**SCHÉMA PŘIPOJENÍ 123**

### **RED**

provisions of Directive 2014/53/EU. This product is allowed to be used in all EU member states.

# **ČESKY**

#### **8A.04.9.024.8300 Provedení Lite 8A.04.9.024.8310 Provedení Plus 8A.04.9.024.8320 Provedení Advanced**

# **ROZMĚRY**

**2a** Jen pro 8A.04-8310 a 8A.04-8320

# **C** ČELNÍ POHLED

- **3a** Vstup provozního napájení 12...24 V DC
- **3b** I1...I8 digitální/analogový (0...10 V) nastavitelný vstup pomocí IDE
- **3c Tlačítko RESET: nastavuje přístroj do bootloader módu** . **Dvojnásobný stisk nastartuje přístroj znovu** . Stisk špičatým izolovaným nástrojem.
- **3d** Uživatelské programovatelné tlačítko
- **3e** Stav kontaktu LED 1...4
- **3f** Výstup relé 1...4, zapínací kontakt 10 A/250 V AC
- **3g** Zemnící svorka
- **3h** Stav Ethernet přívodů LED
- **3i** Upevnění popisného štítku 060.48
- **3j** Svorky pro rozhraní ModBus RS485
- (jen pro 8A.04-8310/8320)
- **3k** USB typ C pro programování a přenos dat
- **3m**Přívod Ethernet
- **3n** Přívod pro komunikaci a připojení dalších modulů

#### **PRVNÍ KROKY NÁVODU** : https://docs.arduino.cc/hardware/opta/ **PRVNÍ KROKY - IDE**

Pro offline programování 8A.04 je třeba instalovat Arduino Desktop IDE. Pro připojení k počítači se použije USB kabel typ C. Tím bude napájen i přístroj 8A.04, což se zobrazí pomocí LED. https://www.arduino.cc/en/Main/Software

# **PRVNÍ KROKY - ARDUINO CLOUD**

Všechny pro Arduino uzpůsobené produkty mohou být podporovány pomocí Arduiono Cloud, což umožňuje zaznamenávat, graficky zobrazovat a analýzovat data čidel, vyvolávat zaznamenané události a tak automatizovat dům nebo podnik.

Všechny Arduino přístroje včetně tohoto jsou funkční ihned s Arduino Cloud Editor jakmile se jednoduše plugin instalují.

Arduino Cloud Editor bude sdílen online a tím bude vždy v nejnovějším stavu, s nejnovějšími funkcemi a s podporou pro všechny přístroje. Postupujte podle návodu pro zahájení programování na obrazovce a pro načtení programů do přístroje. https://cloud.arduino.cc

# **UPOZORNĚNÍ**

Pokud nebude přístroj použiván způsobem daným výrobcem, může být ochrana poskytovaná přístrojem poškozena.

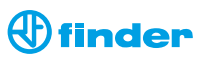